# 既存住宅状況調査技術者 講習会申込システム

オンライン学習(新規講習) 申込要領

1.オンライン学習(新規講習)にあたっての注意事項

2.お申込みからご受講までの流れ

3.お申込み方法

Ver.1 2021年度

# 1.オンライン学習にあたっての注意事項

【お申込みについて】

・オンラインのみでのお申込みになります。

【ご受講について】

・オンライン学習には、インターネット環境に接続できるパソコンが必要となりま す。

受講に必要な動作環境(下記の動作環境のご準備が必要です)

■OS とブラウザ

・Windows10 …… Edge (最新版) 、FireFox(最新版)、

GoogleChrome(最新版)

(参考)

下り: 512kbps以上、上り: 256kbps以上

·CPU … Celeron1GHz以上

・Core Duo 1.66GHz以上、 または上記に相当以上のCPU

・回線速度

YouTubeを標準画質で快適に視聴できること

上記は弊社で動作確認済みの環境であり、動作を保証するもの

ではありません。動作環境は予告なく変更する場合があります。

■【その他必要な機器】

・WEBカメラ(自身の画像が映しだせること、パソコン内蔵/外付けいずれでも可) ・外付けのWebカメラをご利用の場合には、720p HD Webカメラ (静止画: 100 万画素、動画:100万画素程度)など 接続するパソコンのスペックに準じた機 材をご⽤意ください。

・携帯電話

・ 修了考査時途中での離席があった場合、お申込時に登録していただいてい る携帯電話にSMS (ショートメッセージサービス) での連絡を行います。ご契約 の携帯電話が格安SIMカードと呼ばれるものを使用していた場合はSMSを受 信できない事があります。

# 1.オンライン学習にあたっての注意事項

### 受講にあたっての注意事項

・ カメラ撮影では、マスク等の顔を覆うものはご使⽤いただけません。 エラーになり、再撮影となります。

• ご使用のブラウザの表示倍率を100%にして視聴してください。

150%等の倍率ですと、動画全体が表示されない場合があります。 (ctrlキー+マウスの ホイール上下で調整可能) 操作する際は、ブラウザの「戻る]「停止]「更新]などの ボタンは使⽤しないでください。 セッションエラーが発⽣する場合があります。

- ・ 講習は、受講者ご本⼈以外受講することはできません。
- ・ 講習のレコーディング (録音・録画) は禁止しておりますので、ご了承ください。
- ・ カメラをONにし、お顔出しでの受講をお願いします。
- ・ 修了考査が開始しましたら、必ずカメラをONにしてください。

### **【学習期間について】**

オンライン学習期間は、お申込頂いた実施期間(約2週間)になります。

必ず視聴期間内に学習動画の視聴を完了し、定められた修了考査実施⽇に受講して、 考査を完了してください。

また、お客様都合によるお申込み頂いた受講期間の変更はできませんので、

⼗分な学習時間が取れる期間を選択し、お申込みください。

### ・**講習会動画の視聴期間(14⽇間)**

実施期間の1日目から14日目になります。(講習会動画視聴:300分) ※視聴期間内に動画の視聴を完了していないと修了考査を受講することができません。

### ・**修了考査の実施⽇(1⽇)**

実施期間の15日目になります。(修了考査:50分)

※修了考査は15日目の実施日のみ、受講することができます。当日はWEBカメラによる顔認証を行い、 本⼈確認が完了しか⽅のみ、修了考査の受講画⾯に進むことができます。

### **【受講料の⼊⾦について】**

申込み締切日 (講習期間開始日の2週間前)までにご入金が確認できない場合、 自動的に次の実施期間に繰り越されます。

## 2.お申込みからご受講までの流れ

#### **①お申込み**

受講する環境で動作環境診断を⾏い、オンライン学習の申込を⾏います。 以下の画像データを事前にご準備いただきますと、申込作業がスムーズに作業が進みます。

·顔写真データ (jpg)

・建築士免許証の画像データ (jpg、PDF) または免許証明書画像 データ(jpg、PDF) ・現住所を証明する書類の画像データ(jpg、PDF)

#### **②お申込み情報の確認・受講料の⼊⾦**

入金につきましては、お申込み締切日までにお願いいたします。 また、講習日直近のお申込みにつきましては速やかにお支払いただきますようお願い致します。 ※お申込み締切日(講習期間開始日の2週間前)までに受講料手数料のご入金が 確認できない場合、自動的に次の講習期間に繰り越されますので、ご了承ください。

受講料の⼊⾦が確認された後、受講票がメールで送信され、実施期間開始までに、 ご自宅あてに講習会テキスト・動画視聴のためのパスワードがレターパックプラスにて 発送されます。

#### ③**講習会動画を視聴し、質問事項を⼊⼒する**

講習会動画の視聴期間 (1日目から14日目) に、オンライン学習ページに

アクセスして、受講票に記載された、ID・パスワードにてログインします。 動画視聴用パスワードを入力することで動画視聴が可能になります。

事前にテキストをご⼀読頂くと理解が深まります。

※必ず、講習会動画の視聴期間内 (1日目から14日目) に動画の視聴を完了してください。 期間内に動画の視聴と質問事項の入力が完了しない場合、修了考査を受講することができません。

#### ④**修了考査を実施する**

修了考査の実施期間 (15日目) 10時に、オンライン学習ページにログインし、顔認証を行っ てください。顔認証の完了後、修了考査を行います。 制限時間内に解答が完了しない場合、制限時間終了時点の解答内容で合否の判定を行い

ます。

※必ず、受付時間にログインを行い、顔認証を行ってください。

- 既左住宅北況調査は衛老講習由込シ2テム -<br>W!!!! 『オンライン学習(新規講習)』のご案内

i<br>India record

# 3.お申込み方法

#### **【受講申込】**

日本建築士会連合会ホームページのトップページにある 「既存住宅状況調査技術者」バナーをクリックして 申込画面に進んでください

続いて「講習会申込」、「更新講習の申込」を選択し、 「オンラインでの受講を希望する」を選択します。

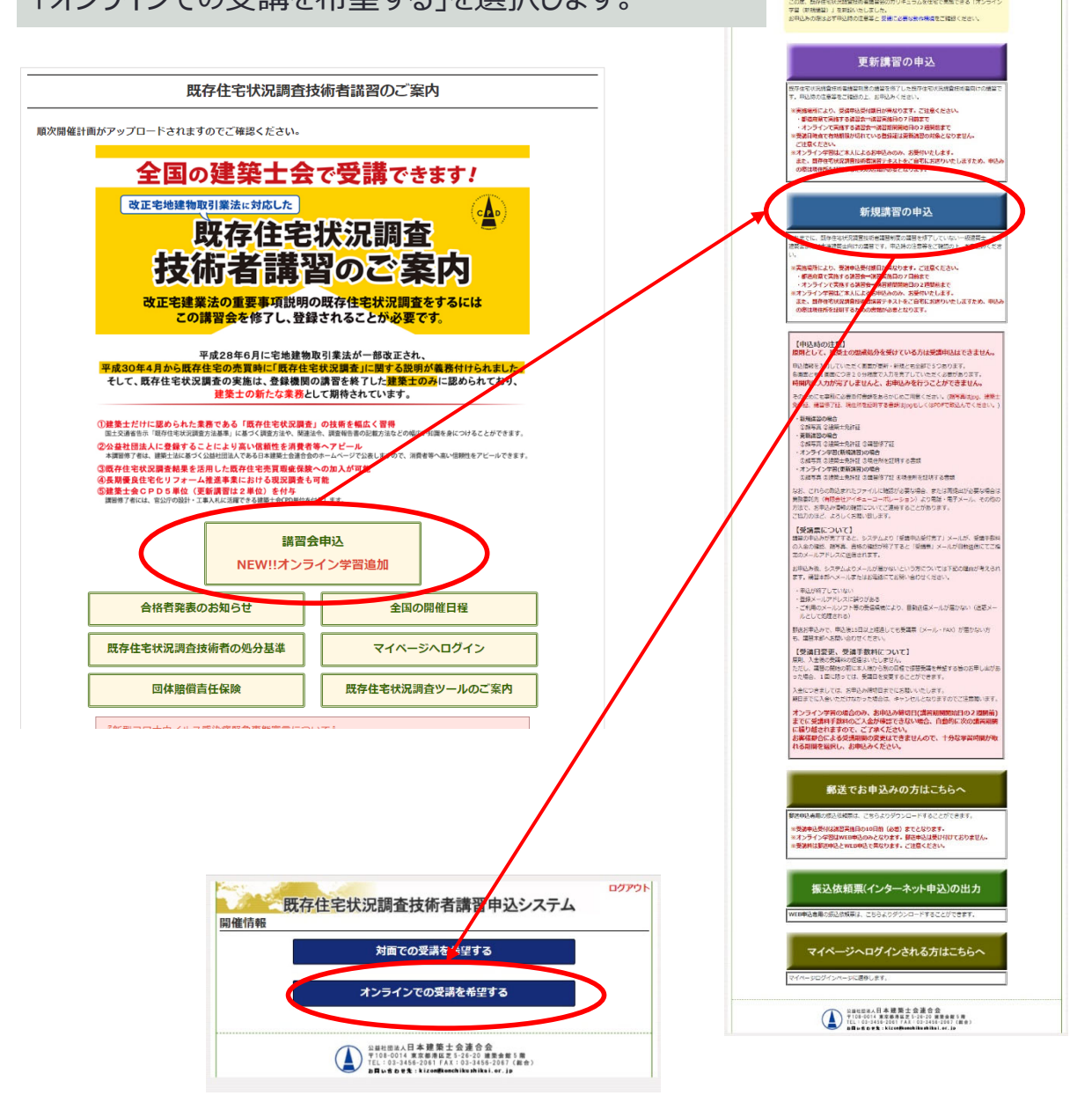

# 3.お申込み方法

既存住宅状況調査技術者講習|オンライン学習

### 受講に必要な動作環境をご確認ください。

#### **【動作環境診断】**

お申込の前に受講環境を確認するため、 「動作環境診断」を⾏います。

「受講に必要な動作環境」を確認し、受 講時に使⽤するパソコン、WEBカメラ、 携帯電話をご準備ください。

「注意事項」、「受講の手順」をご確認い ただき、記載内容にご同意の上、「動作 環境診断」を⾏ってください。

「動作環境診断」では以下の診断を行い ます。

すべての環境に問題がない場合、 開催情報の画面に進むことができます。

・動画の視聴環境の確認

- ・双方向通信の疎通確認
- ・WEBカメラの動作確認
- ・携帯電話番号の疎通確認

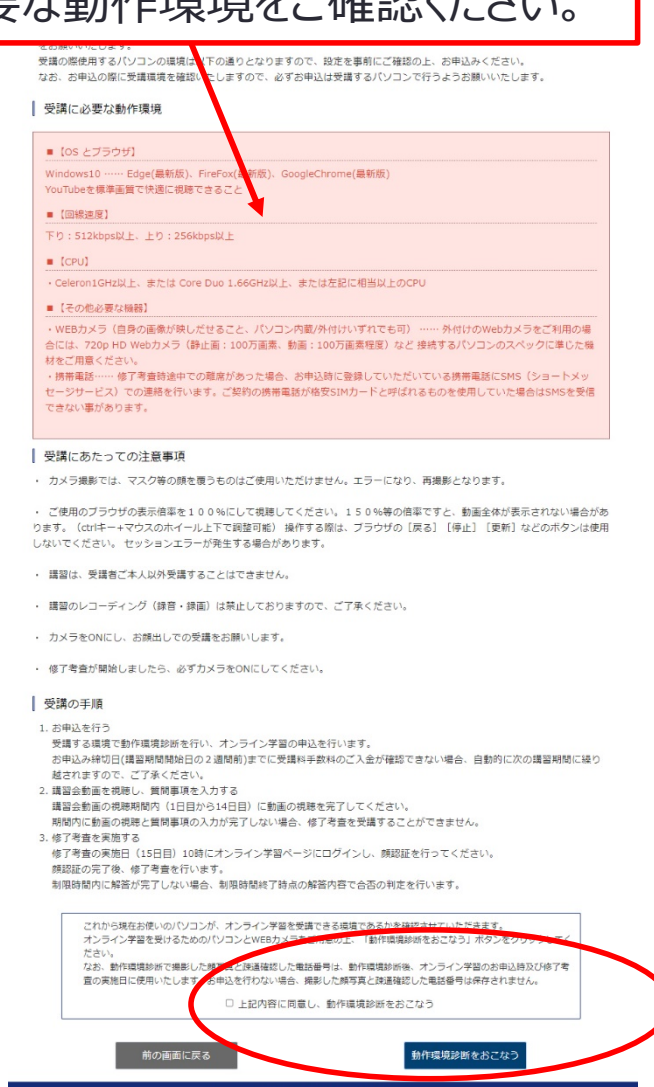

Copyright © 2020 公益社団法人日本建築士会連合会 All Right

既存住宅状況調査技術者講習 | オンライン学習

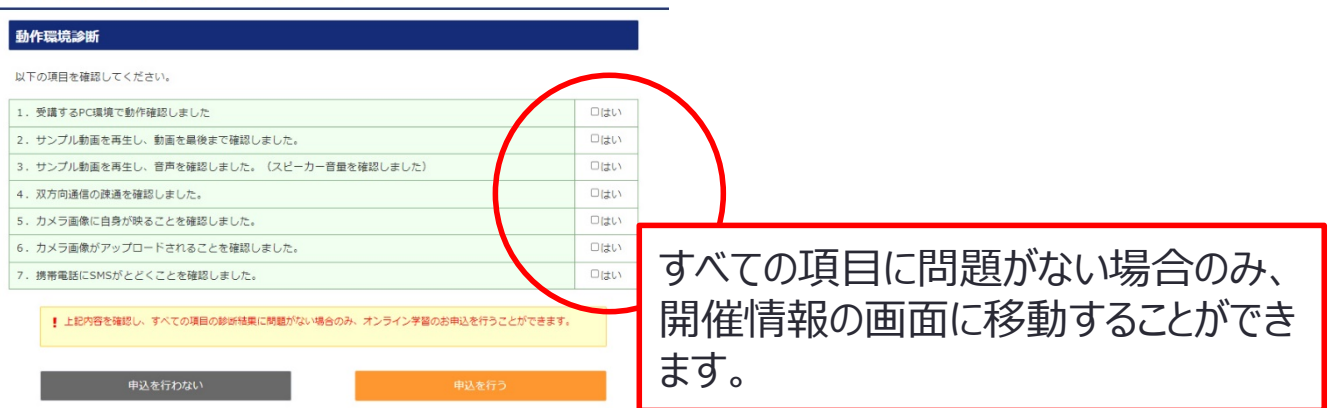

# 3.お申込み方法

動作環境診断の完了後、開催情報画⾯が表⽰されます。 都合の良い期間を選択してお申込ください

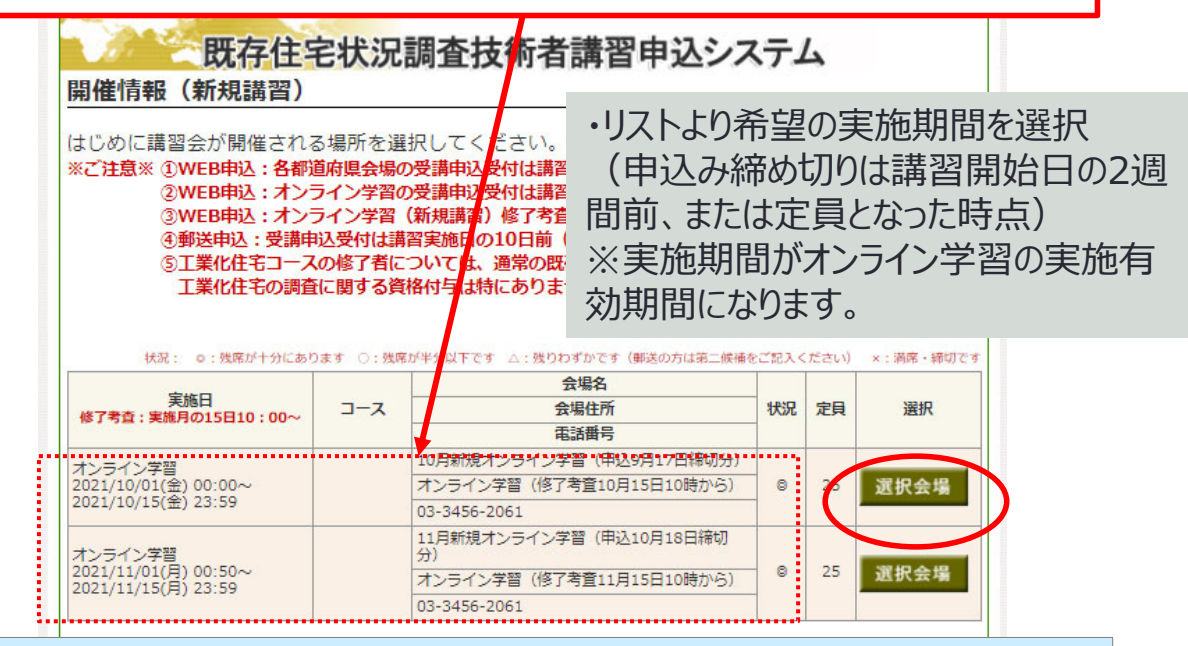

オンライン学習期間は、お申込頂いた実施期間の約2週 間になります。

動画の視聴期間と修了考査の実施日が異なりますので、 ご注意ください。

必ず動画視聴期間に学習動画の視聴と質問事項の入 ⼒を完了し、修了考査実施⽇の10時にオンライン学習画 面にログインし、顔認証を行ってください。

お申込の際は、それぞれの受講期間に視聴と修了考査を 実施できる日程をご選択ください。 お客様都合による受講期間の変更はできません。

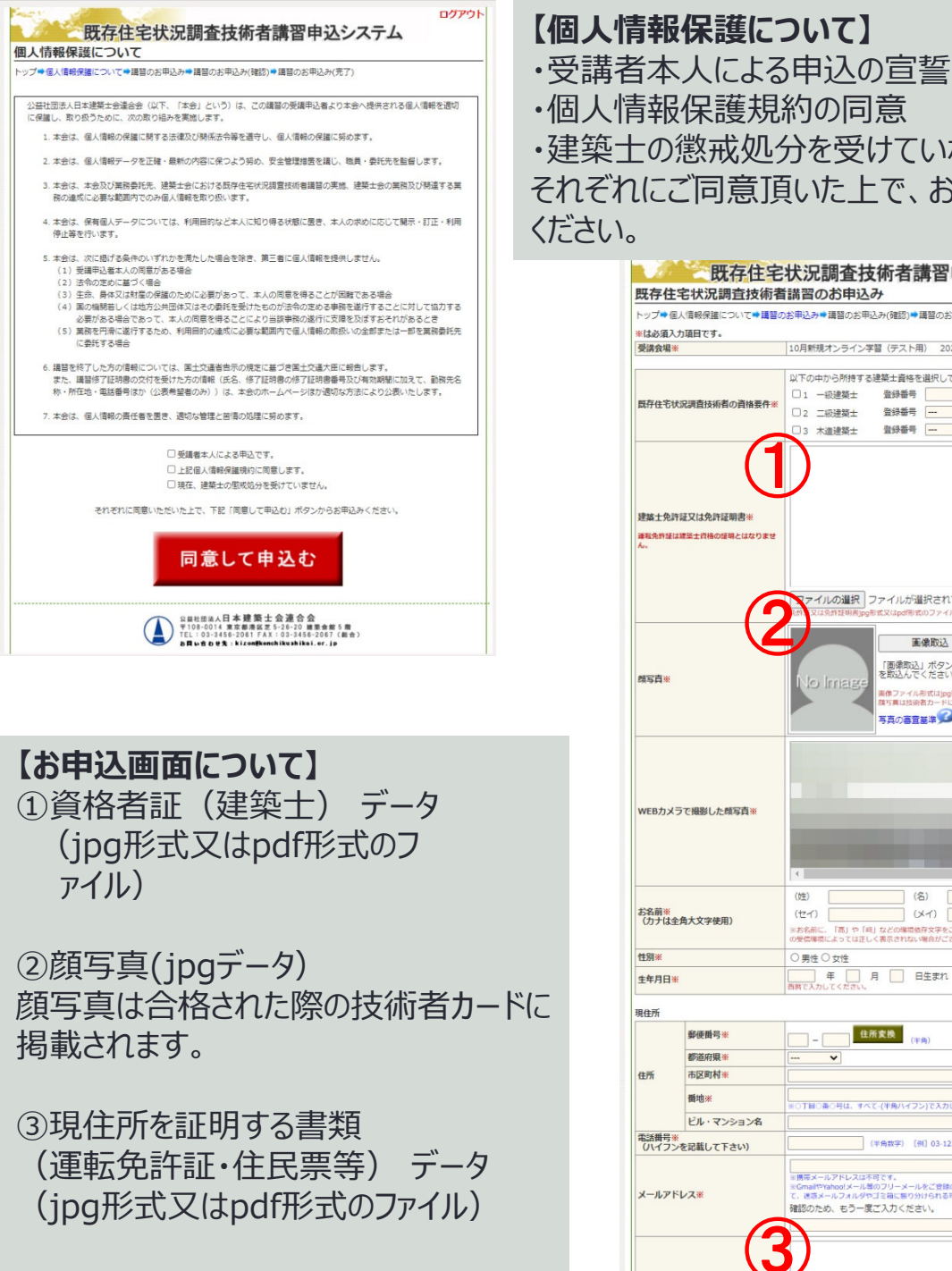

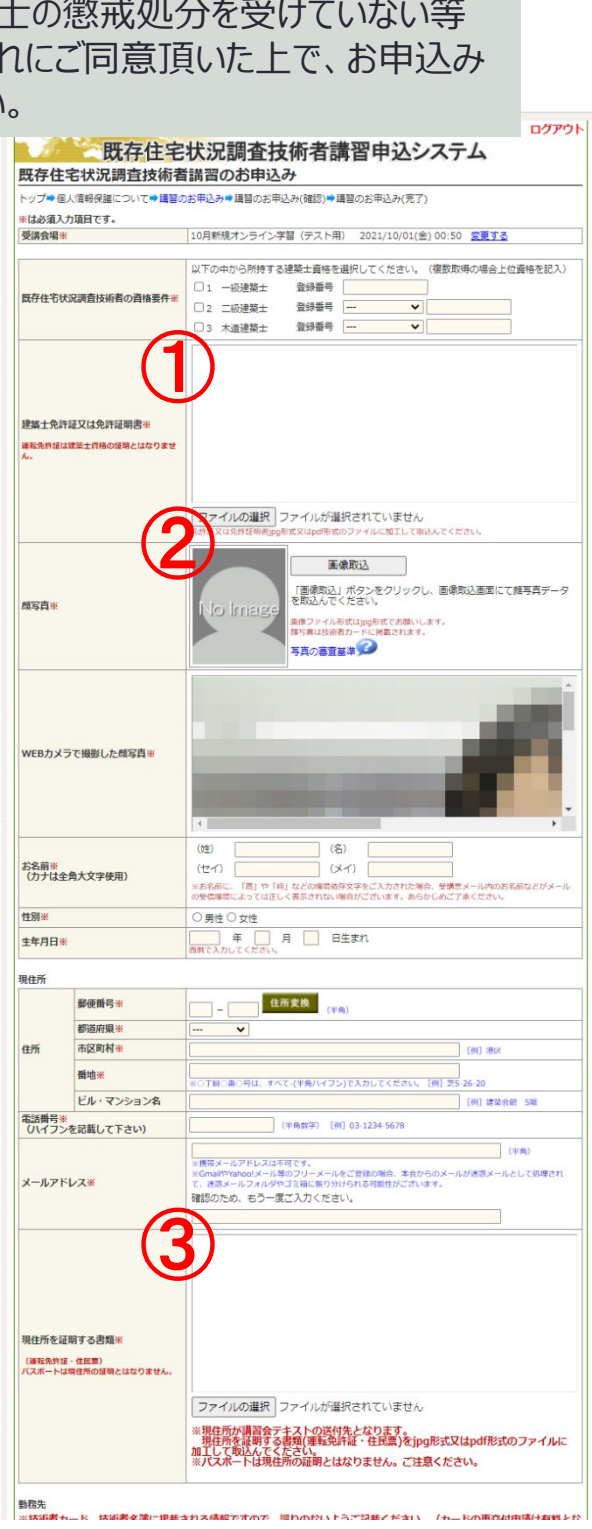

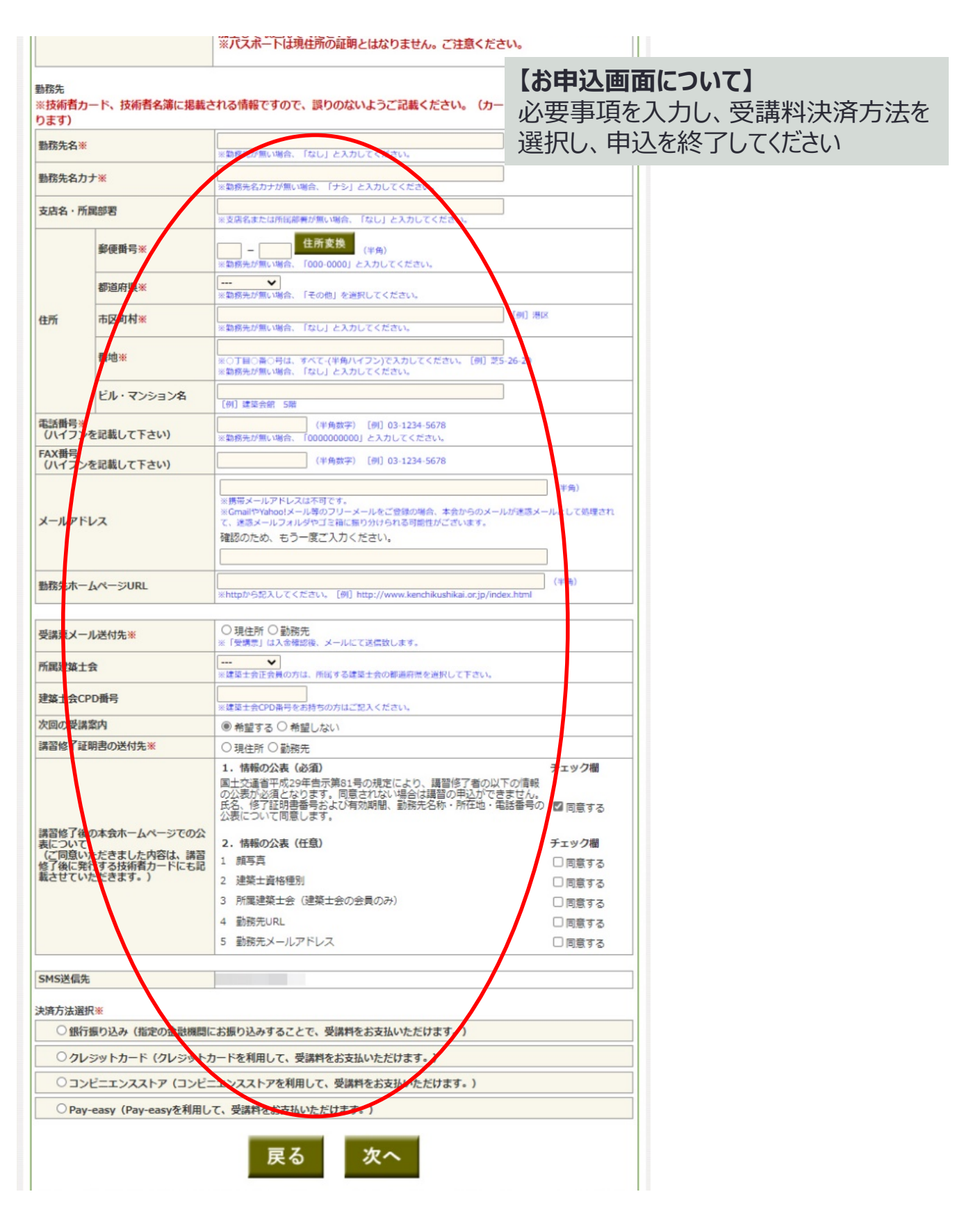